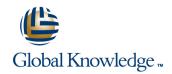

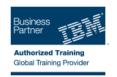

# Installation and Administration of IBM WebSphere Portal 8.0 on Linux

**Duration: 5 Days** Course Code: WPL93G

## Overview:

This instructor-led course is designed for system administrators who want to acquire or update their WebSphere Portal administration skills. Through hands-on application of installing, configuring and managing WebSphere Portal, system administrators will learn basic through advanced concepts of WebSphere Portal administration management In the first half of the course, you practice common day-to-day administration tasks on IBM WebSphere Portal Server 8.0, including portlet installation, security configuration, and WebSphere Portal site management. In the second half of the course, the focus shifts to installation and configuration of WebSphere Portal V8.0. Configuration includes the database used by WebSphere Portal, federated user registries, and clustering for scalability and fault tolerance.

## **Target Audience:**

This in-depth intermediate-level course is beneficial for both experienced system administrators who are new to IBM® WebSphere® Portal and to WebSphere Portal system administrators (prior to WS Portal 6.1) who want to update their WebSphere Portal administration skills. In this course, system administrators new to WebSphere Portal Administration will learn the basic and advanced administration management of IBM WebSphere Portal, and to Portal concepts. In addition, Web-Sphere Portal system administrators who need to refresh their WebSphere Portal administration skills will quickly gain experience in installing, configuring, and managing WebSphere Portal in day-to-day operations.

| Objectives:                                                                                          |                                                                                                    |
|----------------------------------------------------------------------------------------------------|----------------------------------------------------------------------------------------------------|
| You should be able to use the features, functions, and<br>procedures of IBM WebSphere Portal 8.0 to: | •                                                                                                    |
| <ul> <li>Add portlets to pages using the new drag and drop of the page<br/>builder</li> </ul>        | Deploy a custom theme                                                                                                    |
|                                                                                                    | •                                                                                                    |
| •                                                                                                    | Transfer the ready-to-use data from the Derby database to DB2 Universal Database                                                                                                    |
| Deploy a new portlet                                                                                 | <ul> <li>Control of the control of the control</li></ul> |
| •                                                                                                    |                                                                                                    |
| Manage access                                                                                        | <ul> <li>Configure WebSphere Portal to use an IBM Tivoli Directory Server<br/>LDAP server</li> </ul>                                                                                                    |
| •                                                                                                    | •                                                                                                    |
| Set up a blog and a wiki                                                                             | Create a Network Deployment cell containing a single node cluster                                                                                                    |
| •                                                                                                    | •                                                                                                    |
| Set up tagging and rating                                                                            | Select the best topology for your organization's needs                                                                                                    |
| •                                                                                                    | •                                                                                                    |
| Create and apply visibility rules                                                                    | Turn on logging and tracing                                                                                                    |
| •                                                                                                    | •                                                                                                    |
| Work with syndication feeds                                                                          | ■ Use XML Access to streamline management activities                                                                                                    |
| •                                                                                                    | •                                                                                                    |
| Configure search                                                                                     | Back up and restore data                                                                                                    |
| •                                                                                                    | •                                                                                                    |
|                                                                                                    |                                                                                                    |

Customize or brand the portal

Implement release management practices

# Prerequisites:

## You should have:

- Understanding of the WebSphere Application Server and JVM environments
- Experience with the WebSphere Application Server and JVM environments
- Knowledge of Database administration and Security

## Content:

- Portal security management
- Wikis and blogs
- Tagging and rating
- Personalization attribute-based administration
- Virtual portlets and realms
- Feed syndication
- Portal search
- Other miscellaneous administrative portlets
- Usage/site analytics
- Theme architecture (branding)
- Installation using the NEW IBM Installation Manager
- Creating a cell
- Federating a portal node into a cell
- Configuration
- Portal security
- Troubleshooting
- XML access
- Production topologies
- Portal clusters
- Staging to production
- Production procedures
- Portal security management
- Wikis and blogs
- Tagging and rating
- Personalization attribute-based administration
- Virtual portlets and realms
- Feed syndication
- Portal search
- Other miscellaneous administrative portlets
- Usage/site analytics
- Theme architecture (branding)
- Installation using the NEW IBM Installation Manager
- Creating a cell
- Federating a portal node into a cell
- Configuration
- Portal security
- Troubleshooting
- XML access
- Production topologies
- Portal clusters
- Staging to production
- Production procedures
- Portal security management
- Wikis and blogs
- Tagging and rating
- Personalization attribute-based administration
- Virtual portlets and realms
- Feed syndication
- Portal search
- Other miscellaneous administrative portlets
- Usage/site analytics

- Portal security management
- Wikis and blogs
- Tagging and rating
- Personalization attribute-based administration
- Virtual portlets and realms
- Feed syndication
- Portal search
- Other miscellaneous administrative portlets
- Usage/site analytics
- Theme architecture (branding)
- Installation using the NEW IBM Installation Manager
- Creating a cell
- Federating a portal node into a cell
- Configuration
- Portal security
- Troubleshooting
- XML access
- Production topologies
- Portal clusters
- Staging to production
- Production procedures
- Portal security management
- Wikis and blogs
- Tagging and rating
- Personalization attribute-based administration
- Virtual portlets and realms
- Feed syndication
- Portal search
- Other miscellaneous administrative portlets
- Usage/site analytics
- Theme architecture (branding)
- Installation using the NEW IBM Installation Manager
- Creating a cell
- Federating a portal node into a cell
- Configuration
- Portal security
- Troubleshooting
- XML access
- Production topologies
- Portal clusters
- Staging to production
- Production procedures
- Portal security management
- Wikis and blogs
- Tagging and rating
- Personalization attribute-based administration
- Virtual portlets and realms
- Feed syndication
- Portal search

- Portal security management
- Wikis and blogs
- Tagging and rating
- Personalization attribute-based administration
- Virtual portlets and realms
- Feed syndication
- Portal search
- Other miscellaneous administrative portlets
- Usage/site analytics
- Theme architecture (branding)
- Installation using the NEW IBM Installation Manager
- Creating a cell
- Federating a portal node into a cell
- Configuration
- Portal security
- Troubleshooting
- XML access
- Production topologies
- Portal clusters
- Staging to production
- Production procedures
- Portal security management
- Wikis and blogs
- Tagging and rating
- Personalization attribute-based administration
- Virtual portlets and realms
- Feed syndication
- Portal search
- Other miscellaneous administrative portlets
- Usage/site analytics
- Theme architecture (branding)
- Installation using the NEW IBM Installation
   Manager
- Creating a cell
- Federating a portal node into a cell
- Configuration
- Portal security
- Troubleshooting
- XML access
- Production topologiesPortal clusters
- Staging to productionProduction procedures
- Portal security management
- Wikis and blogs
- Tagging and rating
- Personalization attribute-based administration
- Virtual portlets and realms
- Feed syndication
- Portal search

- Theme architecture (branding)
- Installation using the NEW IBM Installation Manager
- Creating a cell
- Federating a portal node into a cell
- Configuration
- Portal security
- Troubleshooting
- XML access
- Production topologies
- Portal clusters
- Staging to production
- Production procedures
- Portal security management
- Wikis and blogs
- Tagging and rating
- Personalization attribute-based administration
- Virtual portlets and realms
- Feed syndication
- Portal search
- Other miscellaneous administrative portlets
- Usage/site analytics
- Theme architecture (branding)
- Installation using the NEW IBM Installation Manager
- Creating a cell
- Federating a portal node into a cell
- Configuration
- Portal security
- Troubleshooting
- XML access
- Production topologies
- Portal clusters
- Staging to production
- Production procedures
- Portal security management
- Wikis and blogs
- Tagging and rating
- Personalization attribute-based administration
- Virtual portlets and realms
- Feed syndication
- Portal search
- Other miscellaneous administrative portlets
- Usage/site analytics
- Theme architecture (branding)
- Installation using the NEW IBM Installation Manager
- Creating a cell
- Federating a portal node into a cell
- Configuration
- Portal security
- Troubleshooting
- XML access
- Production topologies
- Portal clusters
- Staging to production
- Production procedures

- Other miscellaneous administrative portlets
- Usage/site analytics
- Theme architecture (branding)
- Installation using the NEW IBM Installation Manager
- Creating a cell
- Federating a portal node into a cell
- Configuration
- Portal security
- Troubleshooting
- XML access
- Production topologies
- Portal clusters
- Staging to production
- Production procedures
- Portal security management
- Wikis and blogs
- Tagging and rating
- Personalization attribute-based administration
- Virtual portlets and realms
- Feed syndication
- Portal search
- Other miscellaneous administrative portlets
- Usage/site analytics
- Theme architecture (branding)
- Installation using the NEW IBM Installation Manager
- Creating a cell
- Federating a portal node into a cell
- Configuration
- Portal security
- Troubleshooting
- XML access
- Production topologies
- Portal clusters
- Staging to production
- Production procedures
- Portal security management
- Wikis and blogs
- Tagging and rating
- Personalization attribute-based administration
- Virtual portlets and realms
- Feed syndication
- Portal search
- Other miscellaneous administrative portlets
- Usage/site analytics
- Theme architecture (branding)
- Installation using the NEW IBM Installation Manager
- Creating a cell
- Federating a portal node into a cell
- Configuration
- Portal security
- Troubleshooting
- XML access

- Other miscellaneous administrative portlets
- Usage/site analytics
- Theme architecture (branding)
- Installation using the NEW IBM Installation Manager
- Creating a cell
- Federating a portal node into a cell
- Configuration
- Portal security
- Troubleshooting
- XML access
- Production topologies
- Portal clusters
- Staging to production
- Production procedures
- Portal security management
- Wikis and blogs
- Tagging and rating
- Personalization attribute-based administration
- Virtual portlets and realms
- Feed syndication
- Portal search
- Other miscellaneous administrative portlets
- Usage/site analytics
- Theme architecture (branding)
- Installation using the NEW IBM Installation Manager
- Creating a cell
- Federating a portal node into a cell
- Configuration
- Portal security
- Troubleshooting
- XML accessProduction topologies
- Portal clusters
- Staging to productionProduction procedures
- Destal a servito de la companya de la companya de
- Portal security management
- Wikis and blogs
- Tagging and ratingPersonalization attribute-based administration
- Virtual portlets and realms
- Feed syndication
- Portal search
- Other miscellaneous administrative portlets
- Usage/site analytics
- Theme architecture (branding)
- Installation using the NEW IBM Installation Manager
- Creating a cell
- Federating a portal node into a cell
- Configuration
- Portal security
- Troubleshooting
- XML access

- Portal security management
- Wikis and blogs
- Tagging and rating
- Personalization attribute-based administration
- Virtual portlets and realms
- Feed syndication
- Portal search
- Other miscellaneous administrative portlets
- Usage/site analytics
- Theme architecture (branding)
- Installation using the NEW IBM Installation Manager
- Creating a cell
- Federating a portal node into a cell
- Configuration
- Portal security
- Troubleshooting
- XML access
- Production topologies
- Portal clusters
- Staging to production
- Production procedures
- Portal security management
- Wikis and blogs
- Tagging and rating
- Personalization attribute-based administration
- Virtual portlets and realms
- Feed syndication
- Portal search
- Other miscellaneous administrative portlets
- Usage/site analytics
- Theme architecture (branding)
- Installation using the NEW IBM Installation Manager
- Creating a cell
- Federating a portal node into a cell
- Configuration
- Portal security
- Troubleshooting
- XML access
- Production topologies
- Portal clusters
- Staging to production
- Production procedures

- Production topologies
- Portal clusters
- Staging to production
- Production procedures
- Portal security management
- Wikis and blogs
- Tagging and rating
- Personalization attribute-based administration
- Virtual portlets and realms
- Feed syndication
- Portal search
- Other miscellaneous administrative portlets
- Usage/site analytics
- Theme architecture (branding)
- Installation using the NEW IBM Installation Manager
- Creating a cell
- Federating a portal node into a cell
- Configuration
- Portal security
- Troubleshooting
- XML access
- Production topologies
- Portal clusters
- Staging to production
- Production procedures
- Portal security management
- Wikis and blogs
- Tagging and rating
- Personalization attribute-based administration
- Virtual portlets and realms
- Feed syndication
- Portal search
- Other miscellaneous administrative portlets
- Usage/site analytics
- Theme architecture (branding)
- Installation using the NEW IBM Installation Manager
- Creating a cell
- Federating a portal node into a cell
- Configuration
- Portal security
- Troubleshooting
- XML access
- Production topologies
- Portal clusters
- Staging to production
- Production procedures

- Production topologies
- Portal clusters
- Staging to production
- Production procedures
- Portal security management
- Wikis and blogs
- Tagging and rating
- Personalization attribute-based administration
- Virtual portlets and realms
- Feed syndication
- Portal search
- Other miscellaneous administrative portlets
- Usage/site analytics
- Theme architecture (branding)
- Installation using the NEW IBM Installation Manager
- Creating a cell
- Federating a portal node into a cell
- Configuration
- Portal security
- Troubleshooting
- XML access
- Production topologies
- Portal clusters
- Staging to production
- Production procedures
- Portal security management
- Wikis and blogs
- Tagging and rating
- Personalization attribute-based administration
- Virtual portlets and realms
- Feed syndication
- Portal search
- Other miscellaneous administrative portlets
- Usage/site analytics
- Theme architecture (branding)
- Installation using the NEW IBM Installation Manager
- Creating a cell
- Federating a portal node into a cell
- Configuration
- Portal security
- Troubleshooting
- XML access
- Production topologies
- Portal clusters
- Staging to production
- Production procedures

# Further Information:

For More information, or to book your course, please call us on 00 20 (0) 2 2269 1982 or 16142  $\underline{training@globalknowledge.com.eg}$ 

www.globalknowledge.com.eg

Global Knowledge, 16 Moustafa Refaat St. Block 1137, Sheraton Buildings, Heliopolis, Cairo